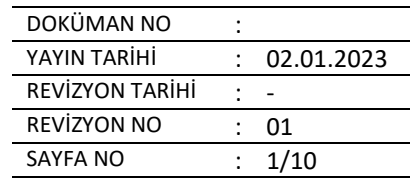

## **1. MEZUNİYET BAŞVURUSUNDA BULUNMA**

- a. 248 akts tamamlayan öğrencinin mezuniyet talep formundaki bilgileri doldurularak ve transkripti ile birlikte bölümündeki danışman veya bölüm sekterine teslim eder
- b. Teslim edilmiş olan talep formu danışman onayından sonra bölüm başkanlığı tarafından öğrenci işlerine üst yazı ile birlikte gönderilmesi
- c. Gönderilen talep formunun yönetim kurul kararı toplantısında görüşülmek üzere hazırlanması
- d. Yönetim Kurulu Toplantısında uygun bulunan taleplerin kararlarının ÖBYS sistemde işlenerek mezuniyetin tamamlanması

## **2. DİPLOMA ALMA İŞLEMİ**

Teknoloji Fakültesi

- a. Mezunların listesi diploma basım formatına uygun bir şekilde excel tablosuna işlenerek üst yazı ile rektörlük öğrenci işleri daire başkanlığına gönderilir.
- b. Öğrenci işleri daire başkanlığı tarafından diplomalar basılarak fakültemize tutanak ile gönderilir.
- c. Tutanak karşılığında gelen diplomalar Dekan tarafından imzalanır
- d. İmzalanmış olan diplomaları tekrardan tutanak hazırlanarak diplomalar Rektör hocamıza imzalanmak üzere öğrenci işleri daire başkanlığına gönderilir.
- e. Rektör hocamız tarafından imzalanan diplomalar tutanak karşılığında teslim edilmek üzere tarafımıza gönderilir.
- f. Mezun öğrencimize (veya noter vekaleti ile yetkilendirdiği kişiye) basılı ve imzalı diplomanın kontrolünün yaptırılarak imza karşılığı tesliminin sağlanması

## **3. DİPLOMA EKİNİN TESLİM İŞLEMİ**

- a. Öğrenci bilgi yönetim sistemindeki mezuniyet işlemleri diploma eki butonundan öğrenci numaraları veya mezuniyet tarihleri sisteme girilerek diploma ekleri çıktısı alınır ve hazır hale getirilir.
- b. Hazır halde çıktı alınan diploma ekleri Dekan tarafından imza ve mühürleme işleminden sonra öğrencimize teslim edilir.

## **4. DİPLOMALARIN TESLİME HAZIR HALE GETİRİLMESİ**

- a. Diploma ve ekleri hazır olanların diploma defteri çıkartılır.
- b. Hazır halde bulunan diploma ve eklerin fotokopisi çekilir.
- c. Diploma kılıfına konulmak üzere hazır olan diploma ve diploma ekine ait fotokopiler kılıfın içine yerleştirilir.
- d. Diploma kılıflarının üstlerine öğrenci no ve isimleri yazılır.

### **5. DİPLOMA DEFTERİNİN SİSTEMDEN ÇIKARTILMASI İŞLEMİ**

- a. Diploması basılmış ve tarafımıza teslim edilmiş olanların ÖBYS sisteminde mezuniyet işlemleri mezuniyet bilgi girişi kısmında bulunan diploma ekleri mezuniyet tarihlerine göre sisteme girilerek çıktı alınır
- b. Diplomasını almaya gelen öğrenciye imzalanmak üzere hazır hale getirilir.

## **6. BAŞARI SIRALAMALARININ TESPİTİ VE İLANI İŞLEMİ**

- a. Her eğitim öğretim yılının Bahar dönemi sonunda yapılan Yarıyıl Sonu Sınavları (Finaller) bitiminde ÖBYS sisteminde mezun olan öğrencilerin GANO notları sıralanır.
- b. Final sınavında mezun olmayan (bütünleme sınavına kalan veya stajı kalan öğrenciler) öğrenciler bu sıralamaya dahil edilmezler.

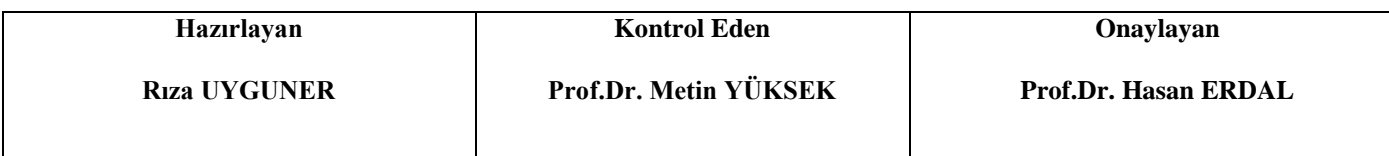

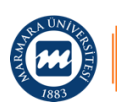

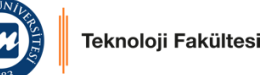

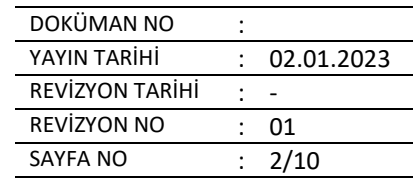

- c. Sıralamalar bölüm bazında ve fakülte bazında ilk 3 dereceye giren öğrencileri içerir.
- d. Hazırlanan Taslak başarı sıralamaları fakülte web sayfasında yayınlanarak mezun öğrencilerin kontrol etmeleri ve itirazlarını belirtme için öğrencilere en az 5 iş günü verilir.
- e. Süre sonunda alınan itirazlar incelenerek Kesin Başarı Sıralamasının onaylanması için Yönetim Kurulunda görüşülür.
- f. Çıkmış olan yönetim kurul kararına istinaden web sayfamızda ilan edilir ve kesinleşir.

### **7. ERASMUS BAŞVURUSUNDA BULUNMA İŞLEMİ**

- a. Erasmus işlemleri için tüm öğrenciler uluslararası.marmara.edu.tr adresini kullanmaktadırlar.
- b. Hem ilgili sayfada duyurulara hemde öğrencilere gönderilen mesajlara istinaden öğrenciler yabancı dil seviye tespit sınavı başvurusu yapar
- c. Öğrenciler Yabancı Dil seviye tespit sınavına girer.
- d. Sonuç ilanından sonra yeterli dil puanına sahip öğrenciler exchange.marmara.edu.tr adresine kaydolup başvuru işlemlerini bu sayfa üzerinden yapmaktadırlar.
- e. Başvuru işlemleri süresince aday öğrenciler bölüm erasmus koordinatörleri ile işbirliği yaparak başvuru işlemlerini yürütürler.
- f. Rektörlük tarafından hibeli ve hibesiz Erasmus başvuruları onaylanan öğrenciler ilan edilir.
- g. Hak kazanan öğrenciler bölüm erasmus koordinatörü ile birlikte "Akademik eşdeğerlik belgesini" doldurup imzalayıp dekanlığa 3 nüsha halinde teslim ederler
- h. Eşdeğerlik belgesi yönetim kuruluna sunulur.
- i. Onaylı eşdeğerlik belgesini öğrenci ofise teslim eder
- j. Öğrenci Erasmus eğitimi süresince ÖBYS sisteminde kaydı Fakülte öğrenci işleri tarafından dondurulur

## **8. ERASMUSTAN DÖNDÜKTEN SONRA YAPILMASI GEREKEN İŞLEMLER**

- a. Erasmus dönüşü öğrencilere verilen not döküm belgesini bölüm erasmus koordinatörüne teslim eder.
- b. Bölüm tarafından hazırlanan belgeler üst yazı ile yönetim kurul kararına verilmek üzere hazırlar
- c. Hazırlanmış olan evrak yönetim kurul kararında görüşülür ve uygun görülenlerin notları sisteme işlenir.
- d. Öğrencinin kaydı ÖBYS sisteminde aktife çevrilir.

## **9. ÖĞRENCİ KAYDI – EK YERLEŞTİRME**

- a. Ösym de kayıtlanmayan öğrencilerin yerine kontenjan olarak atanabilir.
- b. Ösym tarafından yerleşmişolan öğrenci ister e- devlet veya elden teslim edilecek olan evrakları hazır getirir.
- c. Evrakları hazır halde kayıt için gelen öğrenciden lise diploması 3 adet fotoğraf , ösym yerleştirme ve sonuç belgesi erkek ise asker belgesi teslim alınır.
- d. Evraklar teslim alındıktan sonra öbys sisteminedeki ilk kayıt butonundan öğrenci aktif hale getirilir ve danışmanı atanır.

## **10. ÖĞRENCİ KAYDI ÖSYM**

a. Ösym tarafından yerleştirilen öğrenciler ister e devlet isterse elden teslim edilecek olan evrakları hazır halde getirir.

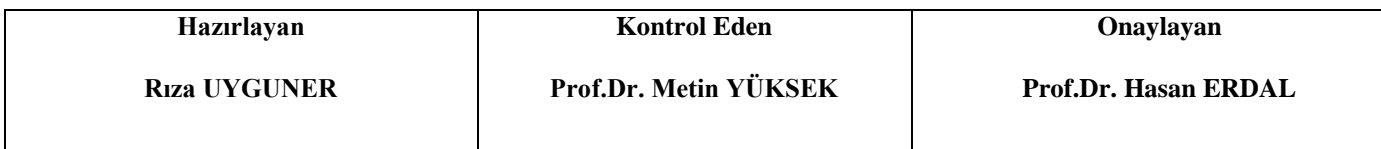

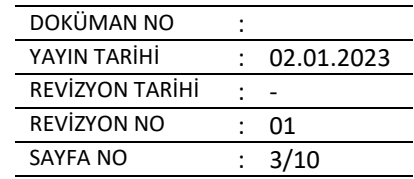

b. Hazırlamış olduğu belgeler teslim alınır ve öbys sitemindeki ilk kayıt butonundan öğrenci aktif hale getirilir ve danışman hocası atanır.

## **11. ÖSYM KAYDI – YATAY GEÇİŞ (Kurumlararası, Ek Madde1)**

- a. Aday öğrenciler başvurularını web sayfası üzerinden yaparlar.
- b. Başka bir üniversite de okumakta öğrenci gano veya ösym taban puanı ile başvuruda bulunur.
- c. Başvuru sırasında sisteme yüklemesi gerekli olan evraklar öğrenci tarafından yüklenir.
- d. Aday öğrencilerin sisteme yüklediği evraklar tek tek bakılarak yöksis verilerinden kontrol edilerek incelenir.
- e. Kontrol edilen evrakların onaylama veya red edilme işlemleri sistem üzerinden yapılır.
- f. İncelenmiş olan evraklar ve belgeler bölümden tarafından son kez bakılarak uygun görülenler klasörlere ayrılır.
- g. Onaylanmış olan öğrenciler yönetim kurulunda görüşülmek üzere excel formatında hazırlanır.
- h. Toplantıda uygun görünen öğrenciler için tekrardan evraklarının aslı istenir.
- i. Kayıtlanmak için gelen öğrencinin evrakları teslim alınarak aktife çekilir.
- j. Danışman ataması yapılır.
- k. Ders alabilmesi adına öbys sistemi izin vermiyor ise manuel atanabilmesi danışmanına yönlendirilerek ders alma formu yarıyıl veya sınıf bazında hazırlanarak bölüm tarafından üst yazı ile tarafımıza gönderilir.
- l. Ders alma formu gelen öğrencinin öğrenci işleri tarafından öbys sisteminde bulunan ders atama butonundan gerçekleştirilir.
- m. Aktif ve kayıtlanmış olan öğrencinin diğer üniversiteden kaydının silinmesi ile ilgili çıkan yönetim kurul kararı ve isim listesi hazırlanarak diğer asıl evraklarının istenmesi ile ilgili de yazı yazılarak geldikleri üniversiteye gönderilir.
- n. İntibak işlemleri için transkriptleri dosyalanarak bölümlere işlemlerin yapılabilmesi için hazır hale getirilir.

## **12. ÖĞRENCİ KAYDI – KURUM İÇİ**

- a. Aday öğrenciler başvurularını web sayfası üzerinden yaparlar.
- b. Kurum içi yatay geçiş yapmak için GANO nun 3 ve üzerinde olması gerekmektedir.
- c. Başvuru sırasında öğrenci sisteme yüklemesi gerekli olan belgeleri yükler.
- d. Yüklemiş olduğu belgeler tek tek bakılarak yöksis verilerinden kontrol edilerek incelenir.
- e. İncelenmiş olan evraklar ve belgeler bölümden tarafından son kez bakılarak uygun görülenler klasörlere ayrılır.
- f. Onaylanmış olan öğrenciler yönetim kurulunda görüşülmek üzere excel formatında hazırlanır.
- g. Toplantıda uygun görünen öğrenciler için tekrardan evraklarının aslı istenir.
- h. Kayıtlanmak için gelen öğrencinin evrakları teslim alınarak aktife çekilir.
- i. Danışman ataması yapılır.
- j. Ders alabilmesi adına öbys sistemi izin vermiyor ise manuel atanabilmesi danışmanına yönlendirilerek ders alma formu yarıyıl veya sınıf bazında hazırlanarak bölüm tarafından üst yazı ile tarafımıza gönderilir.
- k. Ders alma formu gelen öğrencinin tarafımızaca öbys sisteminde bulunan ders atama butonundan gerçekleştirilir.

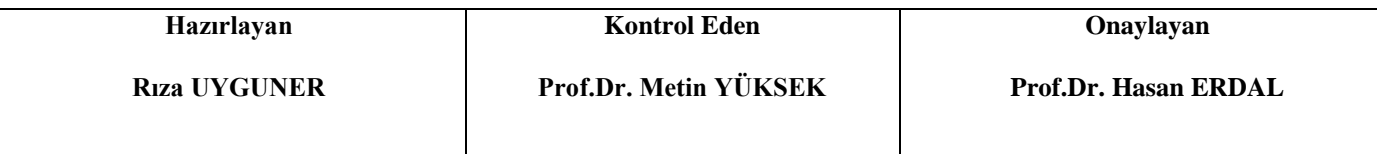

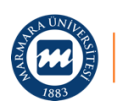

Teknoloji Fakültesi

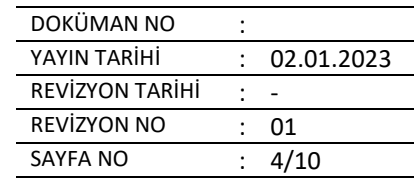

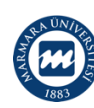

- l. Aktif ve kayıtlanmış olan öğrencinin diğer üniversiteden kaydının silinmesi ile ilgili çıkan yönetim kurul kararı ve isim listesi hazırlanarak diğer asıl evraklarının istenmesi ile ilgili de yazı yazılarak üniversiteye gönderilir.
- m. Ders alabilmesi adına öbys sistemi izin vermiyor ise manuel atanabilmesi danışmanına yönlendirilerek ders alma formu yarıyıl veya sınıf bazında hazırlanarak bölüm tarafından üst yazı ile tarafımıza gönderilir.

# **13. ÖĞRENCİ KAYDI – DİKEY GEÇİŞ**

leknoloji Fakültesi

- a. Önlisans mezunu olan öğrencinin dikey geçiş sınavı sonucuna göre ösym tarafından yerleştirilir.
- b. Ösym tarafından yerleşmişolan öğrenci ister e- devlet veya elden teslim edilecek olan evrakları hazır getirir.
- c. Kayıt için gelen öğrenci önlisans diploması, transkripttini , fotoğraf, lise diploması teslim alınır ve aktif hale getirilir.
- d. Kayıtlanmak için gelen öğrencinin evrakları teslim alınarak aktife çekilir.
- e. Danışman ataması yapılır.
- f. Ders alabilmesi adına öbys sistemi izin vermiyor ise manuel atanabilmesi danışmanına yönlendirilerek ders alma formu yarıyıl veya sınıf bazında hazırlanarak bölüm tarafından üst yazı ile tarafımıza gönderilir.
- g. Ders alma formu gelen öğrencinin tarafımızaca öbys sisteminde bulunan ders atama butonundan gerçekleştirilir.

# **14. ÖĞRENCİ KAYDI – MÜHENDİSLİK TAMAMLAMA**

- a. Mühendislik tamamlama işlemini ÖSYM başkanlığı yürütmektedir. Aynı şekilde programlara başvuru ve yerleşim işlemi ösym tarafından yapılmaktadır.
- b. Fakültemizdeki Mühendislik Tamamlama programlarına Ösym tarafından yerleşmiş olan öğrenci kayıt başvurusunu e- devlet veya şahsen evrak teslimi yöntemiyle belirtilen tarih aralığında yapar.
- c. Kayıt için gelen öğrenci lisans diploması, transkripttini , fotoğraf, lise diploması harç ödediğine dair dekont teslim alınır ve kaydı aktif hale getirilir.
- d. Danışman ataması yapılır.
- e. Ders alabilmesi adına ÖBYS sistemi izin vermiyor ise manuel atanabilmesi danışmanına yönlendirilerek ders alma formu yarıyıl veya sınıf bazında hazırlanarak bölüm tarafından üst yazı ile tarafımıza gönderilir.
- f. Ders alma formu gelen öğrencinin tarafımızaca öbys sisteminde bulunan ders atama butonundan gerçekleştirilir.

# **15. ÖĞRENCİ KAYDI – HAZIRLIK BAŞARISIZLIKTAN GELENLER**

- a. İki yıl hazırlık sınıfında kalan öğrenciler yök tarafından türkçe programlara yerleştirilir.
- b. Yerleşen öğrenciler diğer üniversitedeki kayıtlarını sildirerek başvuruda bulunur.
- c. Başvuru evrakları ile gelen öğrencilerin evrakları teslim alınarak aktif hale getirilir.
- d. Danışman ataması yapılır.
- e. Ders alabilmesi adına öbys sistemi izin vermiyor ise manuel atanabilmesi danışmanına yönlendirilerek ders alma formu yarıyıl veya sınıf bazında hazırlanarak bölüm tarafından üst yazı ile tarafımıza gönderilir.

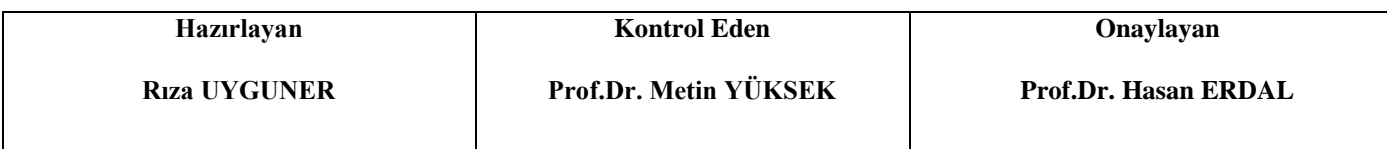

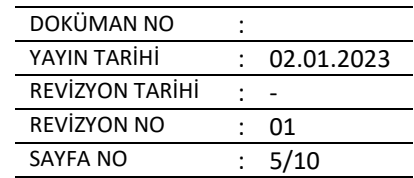

f. Ders alma formu gelen öğrencinin tarafımızaca öbys sisteminde bulunan ders atama butonundan gerçekleştirilir.

## **16. ÖĞRENCİ KAYDI – MUYÖS İLE GELENLER**

- a. Müyös sınavına giren öğrencilerin gerekli evrakları teslim alınır.
- b. Aktife çekilir.

Teknoloji Fakültes<mark>i</mark>

- c. Danışman ataması yapılır.
- d. Ders alabilmesi adına öbys sistemi izin vermiyor ise manuel atanabilmesi danışmanına yönlendirilerek ders alma formu yarıyıl veya sınıf bazında hazırlanarak bölüm tarafından üst yazı ile tarafımıza gönderilir.
- e. Ders alma formu gelen öğrencinin tarafımızaca öbys sisteminde bulunan ders atama butonundan gerçekleştirilir.
- f. Teslim alınmış evrakların sahte veya orijinal evrak olup olmadığı incelenir.

# **17. ÖĞRENCİ KAYDI – TÜRKİYE BURSLUSU GELENLER**

- a. Burs başvurundan bulunan öğrencilerin akraba topluluğu tarafından kabul görenler kayıt yaptırmaya gelir.
- b. Teslim alınmış evrakların sahte veya orijinal evrak olup olmadığı incelenir.
- c. Denklik belgesi olup olmadığına bakılır.
- d. Lise diploması olup olmadığına vizesinin geçerlilik süresine bakılır.
- e. Burs evraklarına bakılır.
- f. Aktife çekilir.
- g. Danışman ataması yapılır.
- h. Ders alabilmesi adına öbys sistemi izin vermiyor ise manuel atanabilmesi danışmanına yönlendirilerek ders alma formu yarıyıl veya sınıf bazında hazırlanarak bölüm tarafından üst yazı ile tarafımıza gönderilir.
- i. Ders alma formu gelen öğrencinin tarafımızaca öbys sisteminde bulunan ders atama butonundan gerçekleştirilir.

## **18. YAZ OKULU BAŞVURU İŞLEMLERİ**

- a. Yaz okulunda açılacak dersler belirlenir. Öğrencilerin başvurularına göre kesinleşir.
- b. Yönetim kurul kararı toplantısında kesinleşir.
- c. Kesinleşen dersler öğrenci işleri daire başkanlığına bildirilir.
- d. Açılacak olan dersler ders işlemleri açılan dersler butonunda açılır.
- e. Dersler açılır kontenjanlar belirlenir hocalar sisteme işlenir.
- f. Ders alacak öğrenciler öbys sisteminde dersleri seçer
- g. 15 kontenjan olan başvurularda kesin olarak dersler açılır.

## **19. İNTİBAK İŞLEMLERİ**

- a. Bölümler tarafından incelenen transkriptler eş değer derslerile eşeleşen dersleri excel formatında tabloya işlenerek bölüm tarafından üst yazı ile gelir.
- b. Gelmiş olan intibakları yönetim kurul kararından geçer.
- c. Geçmiş olan intibaklar öbys sisteminde bulunan transfer ders ekranından tek tek sisteme işlenir.
- d. İşlenmiş olan intibakların transkriptleri çıkartılarak tek tek kontrol edilir.

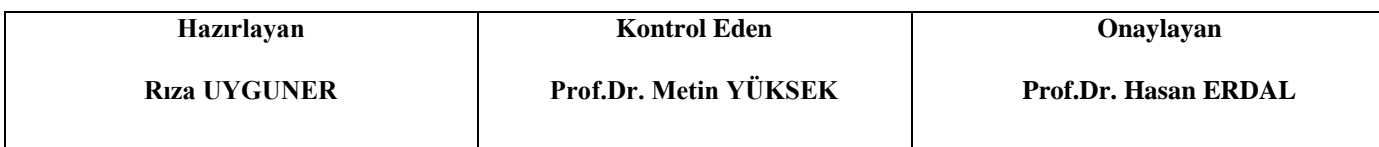

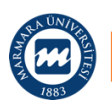

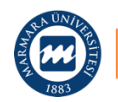

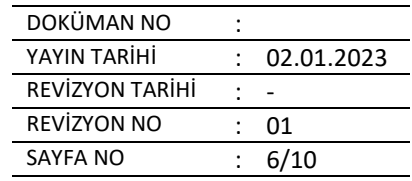

e. Yanlışlar var ise düzelirtilir ve tekrardan kontrol edilip transkriptte paraf atılarak öğrencinin dosyasına kaldırılır.

## **20. ÇAP BAŞVURUSU**

- a. Sistemden üzerinden başvuru yapar.
- b. Öğrenci işleri daire başkanlığı tarafından incelenerek aktif hale getirilir.
- c. Aktif hale gelen öğrenci intibak işlemleri için fakültenin öğrenci işleri bürosuna transkript teslim eder.
- d. Teslim alınmış evrak bölümde intibak yapılması ile ilgili bölüme teslim edilir.
- e. Bölüm tarafından yapılan intibak tarafımıza teslim edilerek yönetim kurul kararı çıkar.
- f. Çıkmış olan karara göre her öğrenci için transfer ders butonundan tek tek notlar sisteme işlenir.
- g. Yanlışlar var ise düzelirtilir ve tekrardan kontrol edilip transkriptte paraf atılarak öğrencinin dosyasına kaldırılır.

## **21. YAP BAŞVURUSU**

- a. Sistemden üzerinden başvuru yapar.
- b. Öğrenci işleri daire başkanlığı tarafından incelenerek aktif hale getirilir.
- c. Aktif hale gelen öğrenci intibak işlemleri için fakültenin öğrenci işleri bürosuna transkript teslim eder.
- d. Teslim alınmış evrak bölümde intibak yapılması ile ilgili bölüme teslim edilir.
- e. Bölüm tarafından yapılan intibak tarafımıza teslim edilerek yönetim kurul kararı çıkar.
- f. Çıkmış olan karara göre her öğrenci için transfer ders butonundan tek tek notlar sisteme işlenir.
- g. Yanlışlar var ise düzelirtilir ve tekrardan kontrol edilip transkriptte paraf atılarak öğrencinin dosyasına kaldırılır.

### **22. KAYIT SİLME İŞLEMİ**

- a. Öğrenci kaydının silinmesi ile ilgili geçerli bir sebep karşılığında dilekçe ile bölümüne başvurur.
- b. Başvuru evrağı bölüm tarafından üst yazı ile gönderilir.
- c. Gelen evrak yönetim kurul kararında görüşülerek uygun ise kaydı silinir.
- d. Öbys sistemi üzerinden öğrenci tarihçe bilgileri kısmından kaydı silinir ve transkript basılır eğer var ise lise diplomasının arkası işlenir.

### **23. KAYIT DONDURMA**

- a. Öğrenci kaydının dondurulması ile ilgili geçerli bir sebep karşılığında dilekçe ile bölümüne başvurur.
- b. Başvuru evrağı bölüm tarafından üst yazı ile gönderilir.
- c. Gelen evrak yönetim kurul kararında görüşülerek uygun ise kaydı dondurulur.
- d. Öbys sistemi üzerinden öğrenci tarihçe bilgileri kısmından kaydı dondurulur ve transkript basılır

## **24. ÖĞRENCİ BELGESİ ALMA İŞLEMİ**

- a. Öğrenci belgesi almaya gelen öğrenci başvuruda bulunur ve ismini listeye yazar.
- b. E imzalı almak isteyenler ise öbys sisteminde belgelerim kısmından başvurarak mail yolu ile alabilir.
- c. Öbys sisteminde bulunan belgelerim butonundan öğrencinin numarası girilerek çıktı alınır.
- d. Alınan çıktı fakülte sekreteri tarafından imzalanır ve mühürlenerek öğrenciye verilmek üzere hazır hale getirilir.

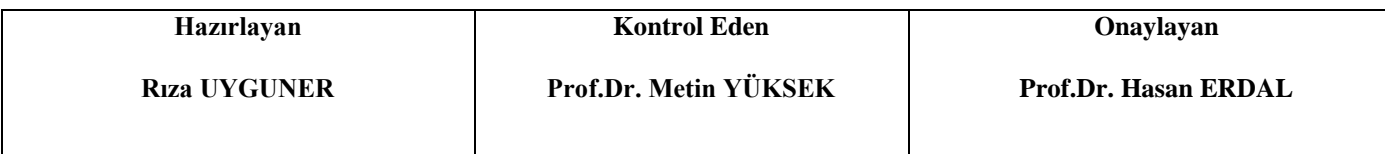

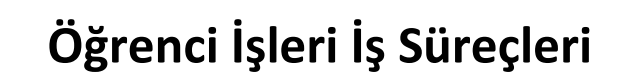

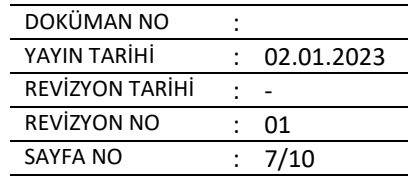

## **25. TRANSKRİPT ALMA İŞLEMİ**

Teknoloji Fakültesi

- a. Transkript almaya gelen öğrenci başvuruda bulunur ve ismini listeye yazar.
- b. E imzalı almak isteyenler ise öbys sisteminde belgelerim kısmından başvurarak mail yolu ile alabilir.
- c. Öbys sisteminde bulunan belgelerim butonundan öğrencinin numarası girilerek çıktı alınır.
- d. Alınan çıktı fakülte sekreteri tarafından imzalanır ve mühürlenerek öğrenciye verilmek üzere hazır hale getirilir.

## **26. DERSLERİN SİSTEMDE AÇILMASI**

- a. Açılacak olan dersler bölümler tarafından belirlenir.
- b. Belirlenen dersler yönetim kurul kararı toplatısında kararlaştırılır.
- c. Kesinleşen derslerin gün saat ve dersleri belirlendikten sonra excel tablosu ile tarafımıza bildirilir.
- d. Ders işlemleri açılan dersler butonundan belirlenmiş olan dersler tek tek sisteme işlenir gün ve saatler sisteme girilir.

## **27. DERS PROGRAMLARININ GİRİLMESİ**

a. Ders işlemleri açılan dersler butonundan belirlenmiş olan dersler tek tek sisteme işlenir gün ve saatler sisteme girilir.

### **28. SINAV PROGRAMI**

a. Sınav programı bölümler tarafından belirlenir.

## **29. SINAV PROGRAMININ SİSTEME GİRİLMESİ İŞLEMİ**

- a. Sınav prog. Bölümler tarafından belirlenir.
- b. Belirlenen sınavlar yönetim kurul kararı toplantısında kararlaştırılır.
- c. Kesinleşen sınavların gün saat ve dersleri belirlendikten sonra excel tablosu ile tarafımıza bildirilir.
- d. Öbys sisteminde bulunan sınav prog. Sekmesinden belirlenmiş olan dersler tek tek sisteme işlenir gün ve saatler ve sınav gözetmenleri sisteme girilir.

### **30. SINAV NOTLARININ ONAYLANMASI**

a. Sınavını girmiş olan hocaların kesin kayıt yaptıkdan sonra tarafımıza ilan edilmek üzere onay verilir.

### **31. SINAV SONUCUNA İTİRAZ**

- a. Öğrenci sınavına itiraz edecek ise bölümüne dilekçe verir.
- b. Bölüm üst yazı ile tarafımıza iletir.
- c. Öğrencinin dilekçesi sınavı yapan hocaya bildirilir. Hoca cevap vermek üzere dilekçe ile bölüme bildirir
- d. Her iki dilekçe de yönetim kurul kararı toplatısında incelenir.
- e. Çıkan sonuca göre öğrencinin sınav notu düzeltilecek ise not giriş ve takip onayından öğrenci no girilerek ders açılır ve not işlenir.

### **32. NOT DÜZELTME İŞLEMLERİ**

- a. Notu düzeltilecek öğrenci için hoca tarafından dilekçe verilir.
- b. Dilekçe yönetim kurul kararı toplatısında incelenir ve karar bağlanır.
- c. Notu düzeltilecek olan öğrenci için sistemde dersin notu geri alınır.
- d. Düzeltilecek olan dersin notu sisteme işlenir.

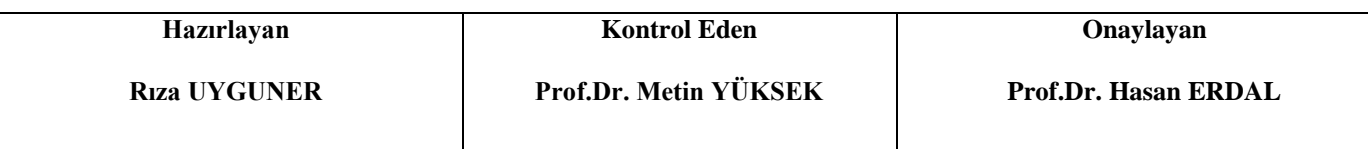

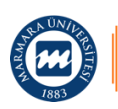

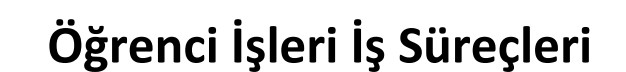

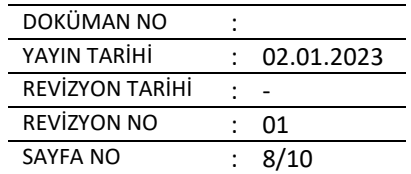

#### **33. SINAV ÇAKIŞMA İTİRAZLARI**

Teknoloji Fakültesi

- a. Sınavları çakışan öğrenciler hangi sınavları çakışıyor ise çakışma dilekçesiyle beraber ekine sınav prog. Ekleyerek bölüm sekterine başvuruda bulunur.
- b. Bölüm sekreteri tarafından bölümden üst yazı yazılarak gönderilir.
- c. Gelen yazıya istinaden çakışan dersler ile ilgili yönetim kurul kararında görüşülür.
- d. Çıkan sonuca göre çakışan dersler öğrencinin sınav prog. İncelenir.
- e. Çakışan ders var ise öğrenciye mazeret sınavına girmek hakkı verilir.

#### **34. MAZERET SINAV İŞLEMLERİ**

- a. Öğrenci mazeret sınavına dilekçe ve sınava girememe mazeretini dilekçenin ekine koyarak başvurur.
- b. Gelen dilekçe yönetim kurul kararında görüşülür.
- c. Çıkan sonuca göre gelen dilekçe incelenir.
- d. Eğer öğrencinin mazereti uygun bulunursa sınav hakkı verilir.

#### **35. TEK DERS SINAV TALEPLERİ**

- a. 244 kredi de kalan öğrenci dilekçe karşılığında tek derse başvuruda bulunur.
- b. Gelen dilekçe yönetim kurul kararında görüşülür.
- c. Çıkan sonuca göre gelen dilekçe incelenir.
- d. Transkriptti incelenir kredilere bakılır.
- e. İncelemeler sonucunda uygun ise tek ders sınav hakkı tanınır.
- f. Öğrencinin tek dersi için ders açılır.
- g. Ders ataması yapılır.
- h. Sınav programı sisteme işlenir.

#### **36. DANIŞMAN ATAMASI İŞLEMİ**

a. Her yıl için kayıtlanan öğrencilere öbys sistemi üzerinden sınıf bazlı olarak bölümlerin belirlemiş olduğu danışmanlar öbys sistemi üzerinden atanır.

#### **37. MANUEL DERS ATAMASI İŞLEMİ**

- a. Mazeretli ders kaydı , sistemin ders almamasına izin vermemesine istinaden öğrenci danışman hocası ile yarıyıl bazlı ders alma dilekçesi formuna yazar.
- b. Bölümden dilekçe gelir ve yönetim kurul kararında görüşülür.
- c. Çıkan sonuca göre gelen dilekçe incelenir.
- d. Öğrenciye öbys sistemi üzerinden ders ataması yapılır.

### **38. ÖZEL ÖĞRENCİ İŞLEMLERİ**

- a. Öğrenci okumakta olduğu üni. Fakülte de hangi dersi almak istemesi ile ilgili yönetim kurul kararını çıkartır.
- b. Yönetim kurul kararı ile birlikte dilekçe karşılığında başvuru da bulunur.
- c. Gelen dilekçe yönetim kurul kararında görülüşür ve karara bağlanır.
- d. Çıkan sonuca göre öğrenciye danışman atanır.
- e. Özel öğrenci numarası ile kayıtlanır ve aktife çekilir.
- f. Ders ataması dilekçe karşılığında yapılır.

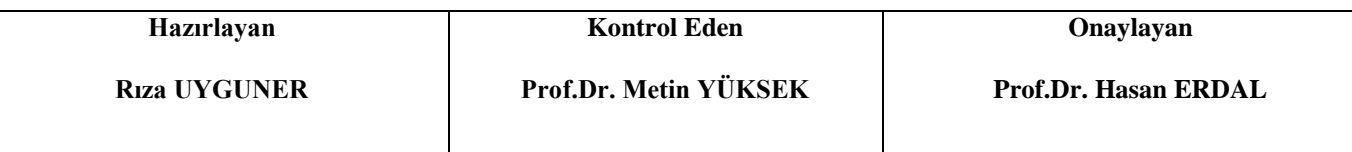

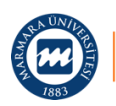

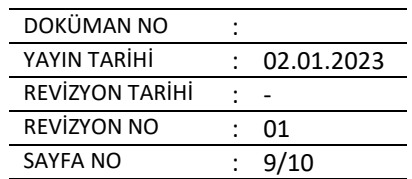

## **39. TUTUKLU ÖĞRENCİ İŞLEMLERİ**

Teknoloji Fakültesi

- a. 669 khk kapsamında yerleşen öğrencilerdir.
- b. Yök tarafından aktarıldığı bölümlere göre ister kayıt sildirip veya tutuklu oldukları süre içerisinde kayıt dondurma talepleri bulunmaktadır.
- c. Ders ataması veya danışman ataması yapılmaz.

## **40. YÖNETİM KURULU GÜNDEMİNİN HAZIRLANMASI İŞLEMİ**

- a. Bölümler tarafından gelen yazıları excel tablosuna işlenmesi
- b. Excel tablosuna sayı numarası, öğrenci no , yazının konusu, içeriği , bölümün görüşü, öğrenci işleri görüşü, ve karar yazılır.

## **41. YÖNETİM KURULU KARARLARININ YAZILMASI İŞLEMİ**

a. Yönetim kurulu kararı toplantısında çıkan sonuca göre uygun veya red olarak yazılır.

## **42. CİMER İŞLEMLERİ**

- a. Öğrenci şikayetlerini veya isteklerini cimer üzerinden başvuru da bulunur.
- b. Cimer başvurusu kurumsal iletişim koordinatörlüğü tarafından yazı tarafımıza günlü olarak iletilir.
- c. İletilen yazı incelenip araştırılır.
- d. Araştırmalar sonucu yazının son gününe kadar kurumsal iletişim koordinatörlüğüne bildirilir.

## **43. YÖKSİS KAYITLARININ GÜNCELLENMESİ**

- a. Öğrenci dilekçe ile başvuruda bulunur.
- b. Dilekçesini mail veya elden teslim edildikten sonra kayıt altına alınır.
- c. Dilekçenin eklerine tc kimlik no resmi veya fotokopisi, varsa elinde diploma,transkript eklerine koyar.
- d. Göndermiş olduğu dilekçeye istinaden incelenerek işlemler yapılır.
- e. Öbys sisteminde mezun listesi yeni mezun kısmından tablodaki boşluklar tek tek doldurularak işlem yapılır.

## **44. BYS ÖNCESİ ÖĞRENCİLERE TRANSKRİPT HAZIRLANMASI**

- a. Bys öncesi öğrenciler transkript için dilekçe ile başvuruda bulunur.
- b. Dilekçesini mail veya elden teslim edildikten sonra kayıt altına alınır.
- c. Başvuru da bulunan kişinin bilgileri kontrol edilir.
- d. Mezun ise arşivden dosya çıkartılır.
- e. Kartoteksten dersler ve notlar incelenir.
- f. İncelenen dersler ve notlar excel formatında tek tek el ile yazılır
- g. Yazılan dersler ve kontrol tekrardan tek tek kontrol edilir
- f. Hata bulunmaz ise fakülte sekreterine imzalanmak üzere imzaya çıkartılır ve mühürlenir.
- g. Öğrenciye teslim edilmek üzere hazır hale getirilir.

## **45. BYS ÖNCESİ ÖĞRENCİLERİN DERS BAŞARILARININ TAKİBİ**

- a. Öğrencilerin isimleri belirlenir kartotekslerinden dersler incelenir.
- b. Eski dersler ile başarılı dersler karşılaştırılır ve incelenir.
- c. Kartoteksse tek tek dersler ve notlar yazılır.

## **46. ÖĞRENCİLERE DUYURU MAİLLERİNİN ATILMASI İŞLEMİ**

a. Gelen duyuru yazılarına istinaden yazılar kopyalanıp öbys sisteminde bulunan öğrenci mail - mesaj gönderme butonundan birim ve öğrenim durumunu aktif seçip öğrencilere mail gönderilir.

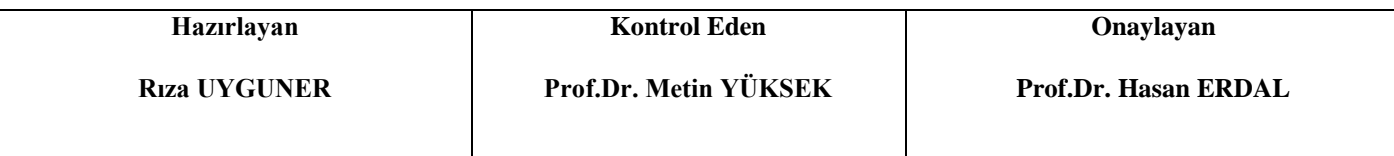

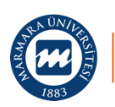

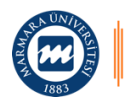

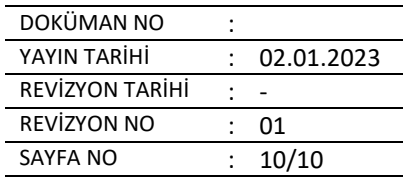

# **47. ÖĞRENCİ DERS ALMA İŞLEMİ**

- a. Öğrencinin transkript sorunlarını içerir.
- b. Gano uyuşmazlıklardan kaynaklanır.
- c. Tek tek dersler incelenir.
- d. Ripit işlenir.
- e. Yerine alınan dersler işlenir.
- f. Nc kredi yapılır.

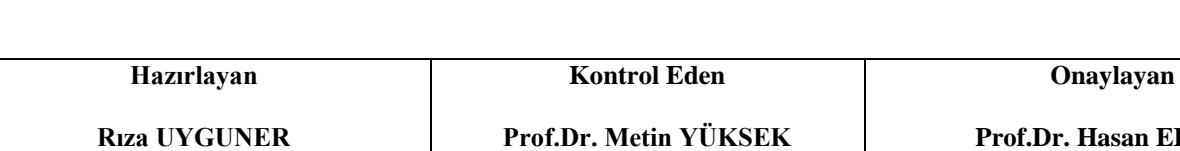